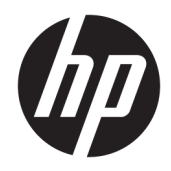

# Vejledning til administrator

HP Write Manager

© Copyright 2017–2019 HP Development Company, L.P.

Microsoft og Windows er enten registrerede varemærker eller varemærker tilhørende Microsoft Corporation i USA og/eller andre lande.

Fortrolig computersoftware. Gyldig licens fra HP kræves til besiddelse, brug eller kopiering. I overensstemmelse med FAR 12.211 og 12.212 (Federal Acquisition Regulation) licenseres kommerciel computersoftware, dokumentation til computersoftware og tekniske data til kommercielle produkter til den amerikanske regering under leverandørens almindelige kommercielle licensordning.

Oplysningerne indeholdt heri kan ændres uden varsel. De eneste garantier for HP's produkter og serviceydelser er angivet i de udtrykkelige garantierklæringer, der følger med sådanne produkter og serviceydelser. Intet heri må fortolkes som udgørende en yderligere garanti. HP er ikke erstatningspligtig i tilfælde af tekniske unøjagtigheder eller typografiske fejl eller manglende oplysninger i denne vejledning.

Tredje udgave: august 2019

Første udgave: Juni 2017

Dokumentets bestillingsnummer: 941654-083

## **Syntaksnøgle til brugerinput**

Tekst, som du skal indtaste på en brugergrænseflade, er angivet med en skrifttype med fast bredde.

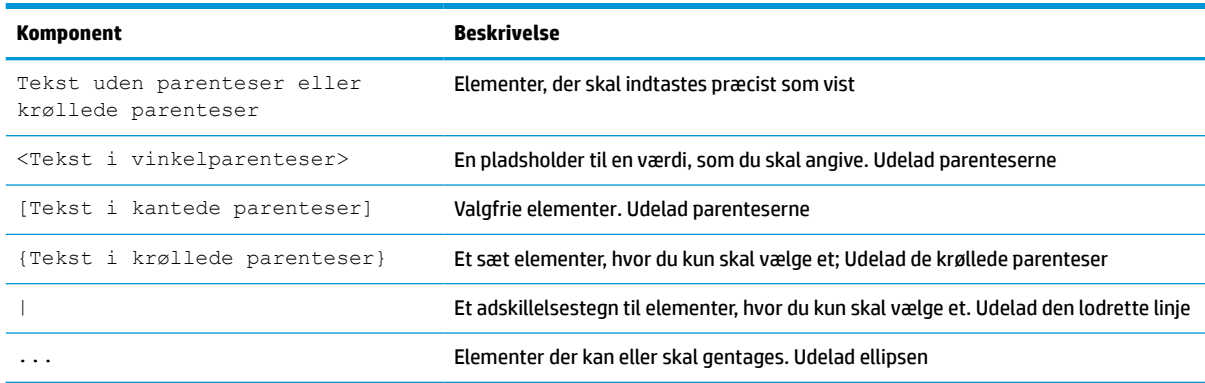

# **Indholdsfortegnelse**

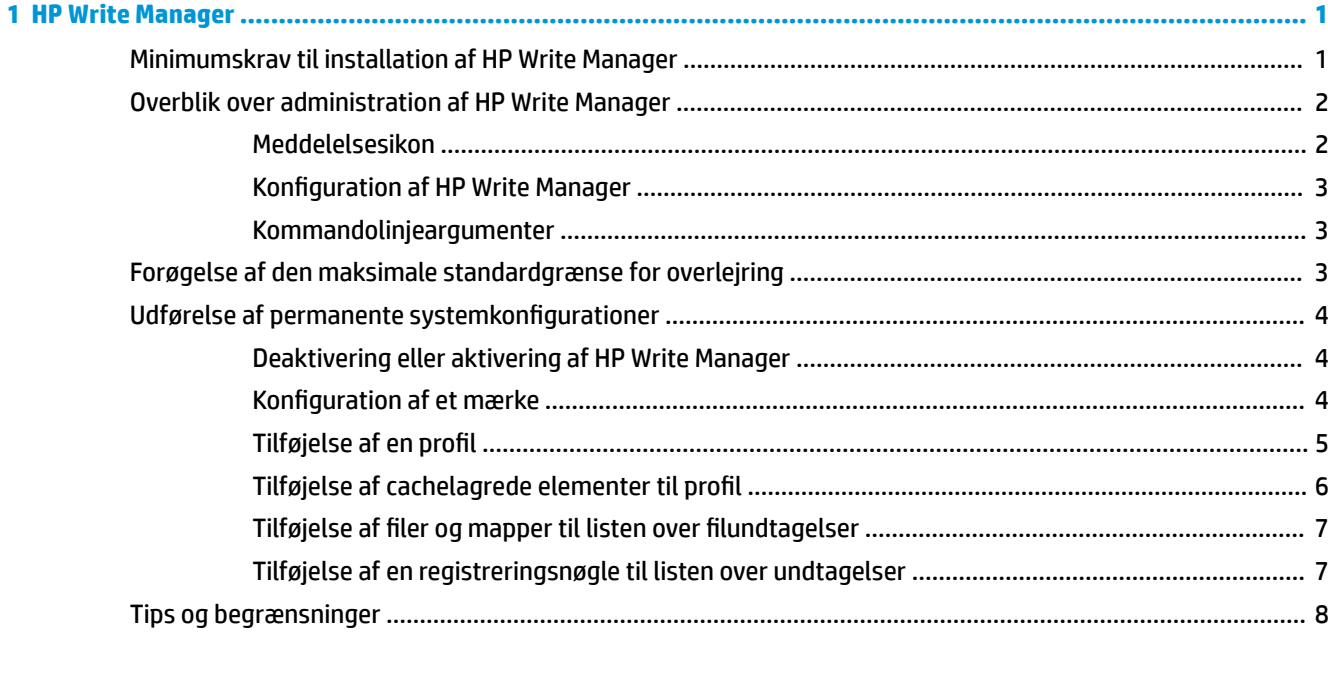

# <span id="page-6-0"></span>**1 HP Write Manager**

HP Write Manager beskytter indholdet af og reducerer sliddet på et flashdrev på en tynd klient ved at omdirigere og cachelagre skrivninger i en overlejring. En overlejring er en virtuel lagerplads i RAM, der registrerer ændringer i en beskyttet diskenhed (dvs. flashdrevet). Brugererfaringen i Windows påvirkes ikke, fordi det ser ud som om, at operativsystemet skriver til flashdrevet. Når et system genstartes, ryddes overlejringscachen, og eventuelle ændringer siden sidste opstart af systemet går tabt.

- **BEMÆRK:** Hvis der skal foretages permanente ændringer i systemkonfigurationen, kan en administrator midlertidigt deaktivere skrivefilteret. I nogle tilfælde, fx ved installation af en opdatering til Windows, skal HP Write Manager først deaktiveres. Se [Udførelse af permanente systemkonfigurationer](#page-9-0) på side 4 for at få flere oplysninger.
- **BEMÆRK:** Overlejringscachen ryddes kun ved systemgenstart, og brugere kan derfor logge af eller skifte mellem brugerkonti uden at miste oplysningerne i cachen.

HP Write Manager gør det muligt at undtage filer, mapper og Indstillinger for registeret fra beskyttelse, så ændringer altid skrives direkte til flashdrevet.

- *Y* **VIGTIGT:** HP anbefaler stærkt følgende:
	- Kontrollér, at skrivefilteret bruges korrekt i tilfælde, der svarer til brugen af tynde klienter af standardtype. Korrekt brug omfatter kontrol af, at skrivefilteret er aktiveret under slutbrugerbrug (ikke administrator) og kun deaktiveres midlertidigt af en administrator, der har behov for at foretage ændringer i systemet. Skrivefilteret skal aktiveres på ny, så snart ændringerne er udført.
	- Funktionen sidefil i Windows må aldrig aktiveres.
	- Du skal konfigurere den tynde klient til at skrive til en server i tilfælde, der kræver hyppige skrivninger, som fx aktiv systemlogføring, callcentertelefon- og videooptagelser samt industrilogføring. Hvis der kræves lokale skrivninger, skal de udføres i overlejringscachen. Kontakt HP for at få hjælp til at fastlægge et passende tidsinterval for at skrive overlejringscachen eller helst overføre dataene fra overlejringscachen til en server.
	- Du skal bruge funktionen tømning til at definere regler for fjernelse af filer fra overlejringen.

Hvis din anvendelse kræver brug af et skrivefilter, der ikke er standard, skal du kontakte HP for at sikre, at dine computere er korrekt konfigurerede.

## **Minimumskrav til installation af HP Write Manager**

Systemet skal overholde følgende krav til installation af HP Write Manager:

- .Net Framework version 4.5 eller senere skal være installeret.
- Følgende opdateringer skal installeres, hvis du installerer i Windows 7 med Service Pack 1:
	- KB3033929: Sikkerhedsopdatering, der tilføjer understøttelse af signering med SHA-2-kode
	- KB3080149: Opdatering til kundeoplevelse og diagnosticeringstelemetri

Gå til **https://www.microsoft.com**, og skriv KB-nummeret i søgefeltet for at hente de nødvendige opdateringer.

# <span id="page-7-0"></span>**Overblik over administration af HP Write Manager**

Du kan bruge to værktøjer til at administrere HP Write Manager: Et meddelelsesikon og en app i kontrolpanelet. Visse kommandoer kan udføres med begge værktøjer, mens andre kommandoer kun kan udføres med et af værktøjerne.

#### **Meddelelsesikon**

Meddelelsesikonet for HP Write Manager findes i meddelelsesområdet i Windows. Følgende kommandoer kan udføres ved at højreklikke på meddelelsesikonet og vælge den ønskede indstilling:

- **Aktivér HPWF** Aktiverer HP Write Manager (kræver systemgenstart)
- **Deaktivér skrivefilter** Deaktiverer HP Write Manager (kræver systemgenstart)

Følgende tabel beskriver tilstandene for meddelelsesikonet for HP Write Manager.

#### **Tabel 1-1 Identifikation af meddelelsesikoner for HP Write Manager**

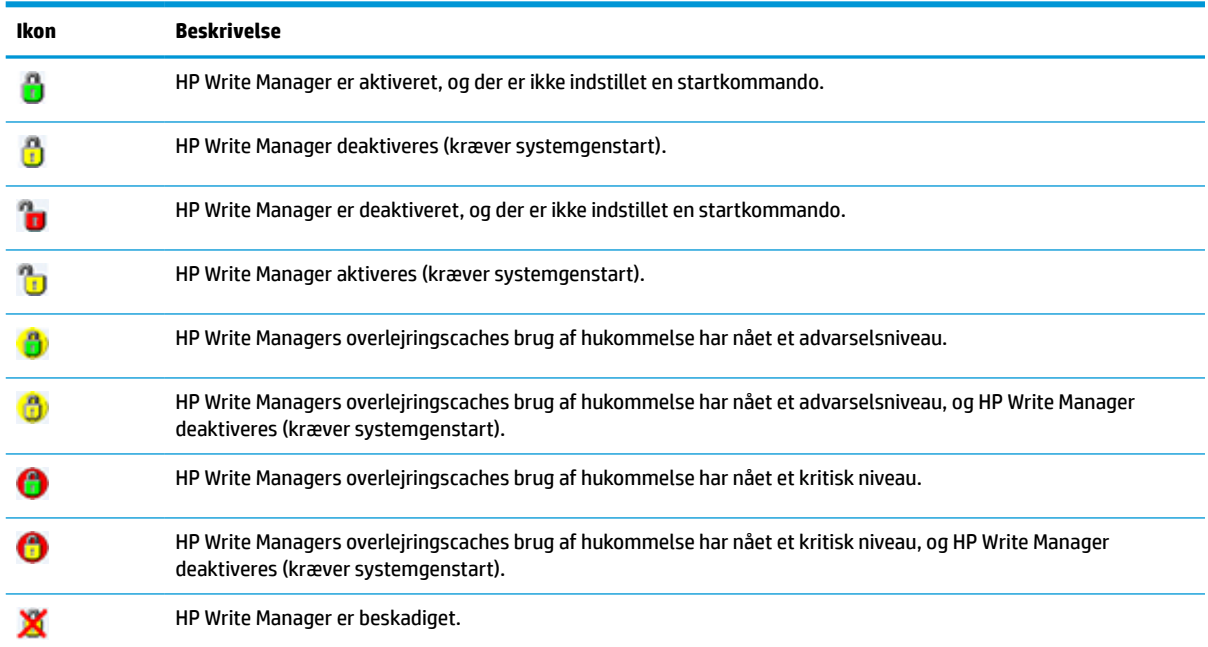

### <span id="page-8-0"></span>**Konfiguration af HP Write Manager**

Konfiguration af HP Write Manager er en app i kontrolpanelet til at administrere HP Write Manager. Konfiguration af HP Write Manager kan også konfigurere funktionerne forbedret skrivefilter (Enhanced Write Filter), filbaseret skrivefilter (File-Based Write Filter) og samlet skrivefilter (Unified Write Filter), når programmet bruges sammen med operativsystemet på en tynd klient. Start af appen:

**▲** Dobbeltklik på meddelelsesikonet.

– eller –

#### Vælg **Konfiguration af HP Write Manager** i kontrolpanelet.

Følgende opgaver kan udføres med appen:

- Aktivering eller deaktivering af HP Write Manager (kræver systemgenstart)
- Visning af oplysninger om HP Write Manager og overlejringscachen
- Konfiguration af indstillinger for fil- og registerundtagelser
- Aktivering eller deaktivering af indstillinger for HP Disk Cache
- **BEMÆRK:** Gå til [HP Disk Cache på side 9](#page-14-0) for at få flere oplysninger om indstillinger for HP Disk Cache.
- Redigering af listen over undtagelser for at tilføje eller fjerne filer og mapper (kræver systemgenstart)
- Indstilling af størrelsen af overlejringscachen (kræver systemgenstart)
- Indstilling af cachebrugen i MB for at vise advarsler og meddelelser om kritisk niveau

#### **Kommandolinjeargumenter**

Du kan bruge kommandolinjeargumenter til at styre HP Write Filter. Se hvidbogen *HP Write Manager WMI Scripts* (WMI-scripts i HP's Administration af skrivefunktionen) for flere oplysninger om kommandolinjeargumenterne.

**BEMÆRK:** Hvidbogen findes kun på engelsk.

## **Forøgelse af den maksimale standardgrænse for overlejring**

**VIGTIGT:** Som standard er den maksimale overlejring baseret på størrelsen af den tilgængelige hukommelse i systemet, hvor HP Write Manager er installeret. Ændring af den maksimale grænse for overlejring må kun udføres af erfarne administratorer, der kender specifikationerne og konfigurationen af det anvendte system. Før du foretager ændringer, anbefales det at teste afbildningsydelsen for at fastslå den nødvendige hukommelse. Forøg ikke den maksimale grænse for overlejring til en værdi, der ligger ud over den tilgængelige systemhukommelse.

Følg fremgangsmåden nedenfor for at forøge den tilladte maksimale størrelse for overlejring.

- **1.** Du skal vælge **Flere indstillinger** i HP Write Managers konfigurationsmenu.
- **2.** Vælg fanen **Avanceret**.
- **3.** Indtast den ønskede maksimale størrelse for overlejring (i MB) i indtastningsfeltet. Vælg **OK** for at gemme ændringen.
- **4.** Genstart systemet, så ændringen træder i kraft.

## <span id="page-9-0"></span>**Udførelse af permanente systemkonfigurationer**

Følgende tabel beskriver metoderne til at udføre permanente systemkonfigurationer.

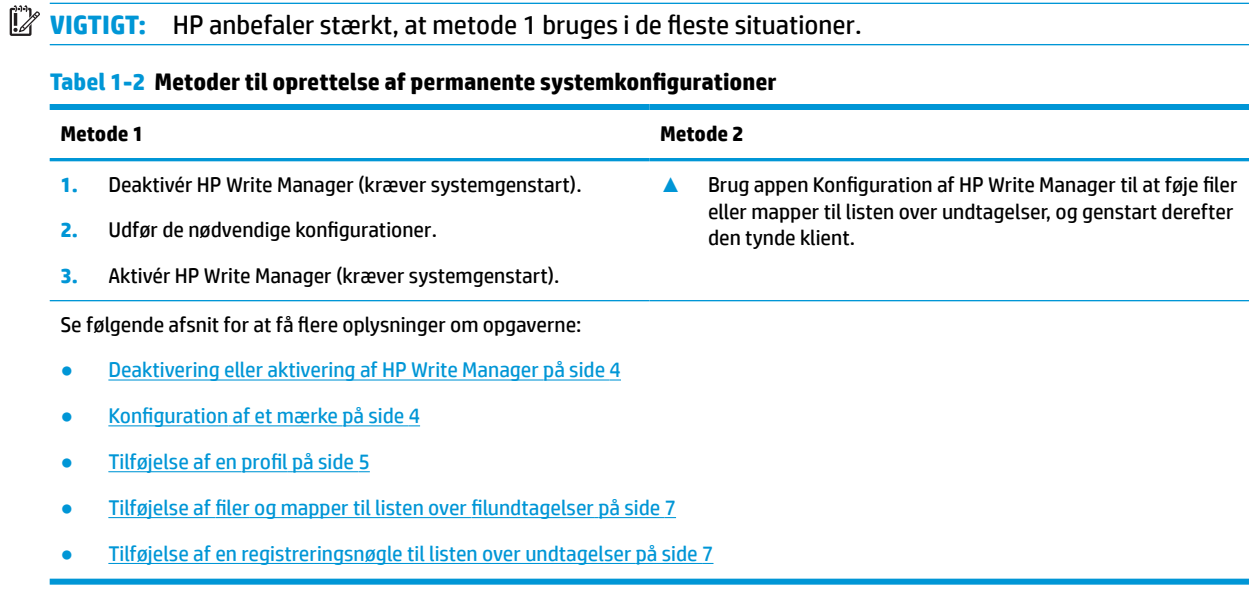

### **Deaktivering eller aktivering af HP Write Manager**

Følgende tabel beskriver metoderne til deaktivering og aktivering af HP Write Manager.

#### **Tabel 1-3 Metoder til deaktivering eller aktivering af HP Write Manager**

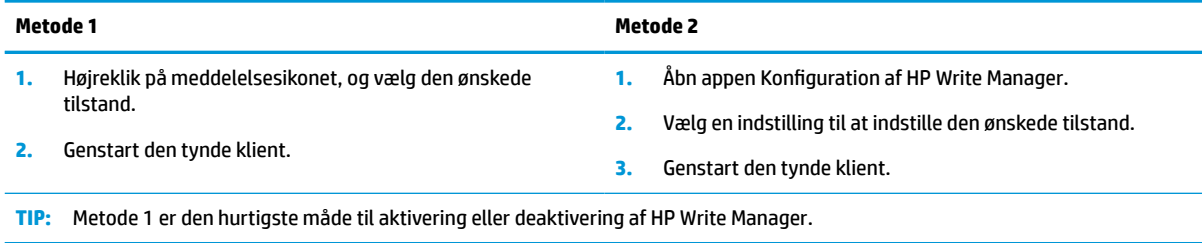

## **Konfiguration af et mærke**

Mærker kan bruges til at udløse en tømning, der fjerner filer fra overlejringen.

**BEMÆRK:** Hændelsen udløses, når den tilgængelige overlejringsstørrelse er lig med eller større end den angivne størrelse af mærket.

Når et advarselsmærke nås, vises en advarselsmeddelelse. Når mærket for kritisk niveau nås, vises nedtællingen til en Windows-genstart.

Konfiguration af mærker:

- **1.** Åbn appen Konfiguration af HP Write Manager, og vælg **Flere indstillinger**.
- **2.** Indstil størrelsen (i MB) af mærkerne for **Advarsel** og **Kritisk** på fanen **Mærker**. **Overlejringsstørrelsen**  vises også, men størrelsen kan ikke ændres på fanen **Mærker**. Se [Forøgelse af den maksimale](#page-8-0)  [standardgrænse for overlejring på side 3](#page-8-0) for at ændre størrelsen af overlejringen.
- <span id="page-10-0"></span>**3.** Vælg **OK**.
- **4.** Genstart den tynde klient.

#### **Tilføjelse af en profil**

En profil er et sæt af fil- og registerundtagelser samt indstillinger til tømning af filer for at sikre, at der er plads til rådighed i overlejringen. Mulighederne for indstilling af profil omfatter følgende:

- **Filundtagelse**: Filer, der er angivet i denne kategori, er undtaget fra overlejringen.
- **Registerundtagelser**: Registre, der er angivet i denne kategori, er undtaget fra overlejringen.
- **Tøm på mærke**: HP Write Filter sletter filer, der er angivet i denne kategori, fra overlejringen, når overlejringsbrugen når mærkets definerede indstillinger.
- **Tøm på afslutning af app**: HP Write Filter sletter filer, der er angivet i denne kategori, fra overlejringen, når den angivne app afsluttes.
- **Undtagelse fra tømning**: HP Write Filter undtager filer, der er angivet i denne kategori fra sletning.

Tilføjelse af en profil:

- **1.** Åbn appen Konfiguration af HP Write Manager, og vælg **Flere indstillinger**.
- **2.** Vælg **Tilføj** på fanen **Profiler**.
- **3.** Indtast et navn i feltet **Profilnavn**.
- **4.** Vælg knappen **Tilføj mappe** eller knappen **Tilføj fil** på fanen **Filundtagelse** for at tilføje et element til listen over undtagelser. Gentag efter behov.
- **BEMÆRK:** Når en mappe er føjet til listen over undtagelser, undtages alle filer i mappen, herunder alle tilhørende undermapper, også.
- **5.** Vælg knappen **Tilføj** på fanen **Registerundtagelser** for at føje et element til listen over undtagelser. Gentag efter behov.
- **6.** På fanen **Tøm på mærke** skal du vælge knappen **Tilføj** for at tilføje et element, der skal tømmes, når et mærke nås. Gentag efter behov.
- **7.** Gør følgende i det viste vindue:
	- **a.** Indtast stien til filen, der skal tømmes, i feltet **Filsti**.
	- **b.** Under **Start på** skal du vælge mærket, der bestemmer, hvornår HP Write Manager begynder at tømme filerne.
	- **c.** Under **Stop på** skal du vælge mærket, der skal nås for at stoppe tømningen.
	- **d.** Du kan også redigere **Programstien** for at angive programmerne, der er tilknyttet filerne opført under **Filsti**. Det begrænser filerne, der tømmes i **Filstien** til filer, der er tilknyttet programmet.
	- **e.** Vælg **OK**.
- **8.** På fanen **Tøm på afslut app** skal du vælge knappen **Tilføj** for at tilføje et element, der skal tømmes, når en app afsluttes. Gentag efter behov.
- **9.** I det viste vindue skal du angive **Filsti** for filen, der skal tømmes, vælge **Programsti** for programmet, der starter en tømning, når programmet afsluttes, og derefter klikke på **OK**.
- **10.** På fanen **Undtagelse fra tømning** skal du vælge knappen **Tilføj** for at tilføje et element, der skal lundtages fra tømning. Gentag efter behov.
- <span id="page-11-0"></span>**11.** Indtast **Filsti** i det viste vindue, og vælg derefter **OK**.
- **12.** Vælg **OK**.
- **13.** Genstart den tynde klient.

Hvis du vil aktivere eller deaktivere en eksisterende profil, skal du vælge den ønskede tilstand ved siden af **Profilnavn**.

Vælg ikonet **Redigér** for at redigere en eksisterende profil.

**BEMÆRK:** HP Write Manager leveres med forskellige standardprofiler, der er navngivet efter deres foreslåede brug. Profilerne kan tilpasses yderligere ved at følge procedurerne beskrevet ovenfor.

### **Tilføjelse af cachelagrede elementer til profil**

Du kan tilføje cachelagrede elementer i overlejringen til eksisterende og nye profiler eller filundtagelser.

- **1.** I menuen til Konfiguration af HP Write Manager skal du vælge **Flere indstillinger**.
- **2.** Vælg fanen **Overlejring**.
- **3.** Hvis ingen elementer vises, skal du vælge **Opdatér**.
- **TIP:** HP Write Manager skal aktiveres for at opdatere fanen.
- **4.** Vælg element. Tryk på ctrl for at vælge flere elementer, når du vælger.
- **5.** Vælg **Tilføj** for at tilføje de valgte elementer.
- **TIP:** Overlejringsfunktioner kan sorteres efter program, filsti, filstørrelse eller brugernavn. Vælg indholdskategorierne fra toppen af dialogboksen.

Indholdskategorierne **Filsti**, **Behandl**, **Bruger** og **Profilnavn** kan sorteres i enten stigende eller faldende alfabetisk rækkefølge.

Indholdskategorierne **Filstørrelse** og **Overlejringsstørrelse** kan sorteres efter størrelse i stigende eller faldende rækkefølge.

Du kan fastslå et nyt programs brug af hukommelse ved at få vist programfilerne i overlejringen. Elementer markeret med grønt er tilføjet profilen, siden computeren blev startet sidste gang.

## <span id="page-12-0"></span>**Tilføjelse af filer og mapper til listen over filundtagelser**

**VIGTIGT:** Ændringer af elementer i listen over undtagelser skrives altid direkte til flashdrevet. Listen over undtagelser skal derfor holdes på et minimum.

- **1.** Åbn appen Konfiguration af HP Write Manager, og vælg **Flere indstillinger**.
- **2.** Vælg knappen **Tilføj mappe** eller knappen **Tilføj fil** på fanen **Filudtagelse** for at føje et element til listen over undtagelser. Gentag efter behov.

**BEMÆRK:** Brug knappen Slet til at fjerne elementer fra listen over undtagelser.

- **3.** Vælg **OK**.
- **4.** Genstart den tynde klient.

Følgende tabel beskriver fremhævningsfarverne, der bruges i listen over undtagelser i appen Konfiguration af HP Write Manager.

#### **Tabel 1-4 Identifikation af farver til fremhævning i listen over undtagelser for appen HP Write Manager Configuration**

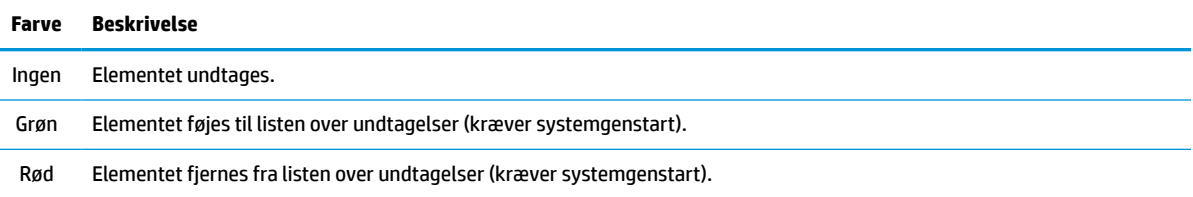

### **Tilføjelse af en registreringsnøgle til listen over undtagelser**

**VIGTIGT:** Ændringer af elementer i listen over undtagelser skrives altid direkte til flashdrevet. Listen over undtagelser skal derfor holdes på et minimum.

- **1.** Åbn appen Konfiguration af HP Write Manager, og vælg **Flere indstillinger**.
- **2.** Vælg knappen **Tilføj** på fanen **Registerundtagelser** for at føje et element til listen over undtagelser. Gentag efter behov.

**BEMÆRK:** Brug knappen Slet til at fjerne elementer fra listen over undtagelser.

- **3.** Vælg **OK**.
- **4.** Genstart den tynde klient.

Følgende tabel beskriver fremhævningsfarverne, der bruges i listen over undtagelser i appen Konfiguration af HP Write Manager.

#### **Tabel 1-5 Identifikation af farver til fremhævning i listen over undtagelser for appen HP Write Manager Configuration**

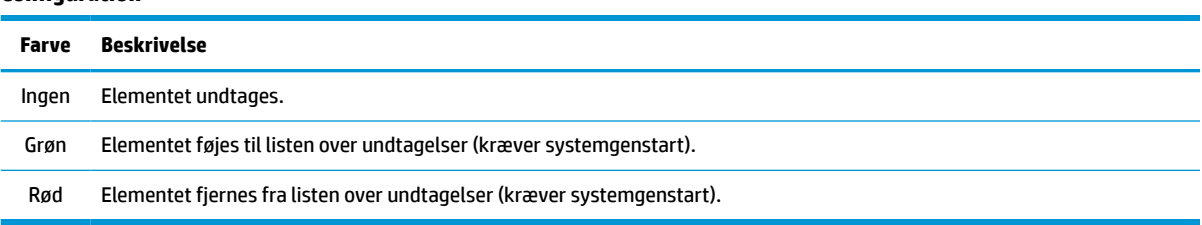

# <span id="page-13-0"></span>**Tips og begrænsninger**

Brug følgende tips for at opnå den bedst mulige ydeevne i HP Write Manager.

- RAM-drevet deaktiveres, når HP Write Manager aktiveres på en HP-computer. Alle midlertidige filer gemmes i mappen  $c:\Huge{\times}\text{HPMMTemp}.$  Variabler, der oprindeligt pegede på drev Z, omdirigeres til folderen c:\HPWMTemp.
- **BEMÆRK:** Det deaktiverede RAM-drev vises som en deaktiveret enhed i Enhedshåndtering, når HP Write Manager aktiveres.
- Føj ikke rodmappen på disk C (dvs. C:\) til en filsti i listen over undtagelser.
- Følgende tegn kan ikke bruges i filstien til listen over undtagelser:

~!@#\$%^&\*()\_+=-`[];',./{}|:"<>?"

- Hvis der er et mellemrum i filstien for en nøgle, der skal føjes til listen over registerundtagelser, skal du sætte lige anførselstegn (dvs. ") rundt om stien.
- HKEY\_LOCAL\_MACHINE\HARDWARE kan ikke føjes til listen over registerundtagelser.
- Hvis du tilføjer registreringsnøgler til listen over registerundtagelser, kan HP Write Manager oversætte visse input til den korrekte form, som fx HKLM til \REGISTRY\MACHINE. Hvis du bruger WMI, skal det konkrete navn på registreringsnøglen bruges.
- Jokertegnet \* er tilladt i stierne til registeret og repræsenterer mapperne eller ingen mapper i det forrige mappeelement i stien. Det kan kun repræsentere et enkelt mappeelement.
- Hvis overlejringscachen når et kritisk niveau, kan systemet blive ustabilt. Du kan ændre indstillingen for det kritiske niveau, eller du kan oprette en profil for at hjælpe med at begrænse størrelsen af cachen ved at tømme unødvendige filer.
- ☆ **TIP:** Hvis menuen Start ikke reagerer korrekt, skal du bruge ctrl+alt+delete for at genstarte computeren.
- Du skal deaktivere skrivefilteret (kræver systemgenstart), før du skifter til et andet skrivefilter.
- Hvis du aktiverer skrivefilteret og derefter aktiverer tilstanden global omgåelse, bevares kun de registreringsnøgler, der er oprettet efter aktiveringen af tilstanden global omgåelse. Hvis du omdøber en registreringsnøgle, der oprettedes, da kun skrivefilteret var aktiveret, bevares nøglen ikke. Du skal oprette den igen.

# <span id="page-14-0"></span>**2 HP Disk Cache**

HP Disk Cache samler skriveanmodningerne fra operativsystemet for at mindske antallet af skrivninger til flashdrevet. Det forlænger flashdrevets levetid.

Aktivering af HP Disk Cache:

- **1.** Vælg **Avancerede cacheindstillinger** i appen Konfiguration af HP Write Manager.
- **2.** Indstil **HP Disk Cache** til **Til**.
- **3.** Indtast værdierne for **Cachestørrelse**, **Antal tømninger** og **Tømningsinterval**.

– eller –

Vælg **Nulstil til standardindstillinger**.

**BEMÆRK:** HP har optimeret disse indstillinger for at give størst mulig fordel vedrørende systemydeevne og diskholdbarhed.

- **Antal tømninger** Indstiller antallet af anmodninger om skrivning til disk fra operativsystemet til at blive samlet af HP Disk Cache, før anmodningerne udføres (medmindre intervallet for tømning nås først). Det reducerer antallet af skrivninger til flashdrevet, men det kan medføre problemer, hvis der opstår en pludselig strømafbrydelse, når et stort antal anmodninger er lagret.
- **Tømningsinterval** Indstiller perioden, hvor HP Disk Cache samler anmodninger om skrivning til disk fra operativsystemet, før anmodningerne udføres (medmindre antallet af tømninger nås først). Det reducerer antallet af skrivninger til flashdrevet, men det kan medføre problemer, hvis der opstår en pludselig strømafbrydelse, når et stort antal anmodninger er lagret.